**AutoCAD Crack Torrent (Activation Code) [Latest 2022]**

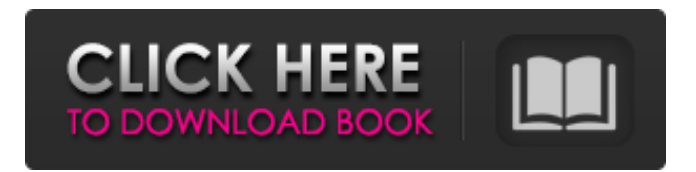

AutoCAD Crack 2020 is the latest iteration of the software, and is the first CAD program available on the Google Cloud Platform (GCP). The new capabilities in AutoCAD 2020 make it easier for users to collaborate on designs, share files, and create paper prints. It also works well on mobile devices and has a new, faster user interface. AutoCAD 2020 was released at the end of 2018. This article covers installation, interface, and the new features of the software. I also provide some tips and tricks for new users. Autodesk AutoCAD 2020 software interface (Image credit: Autodesk) Installation The latest AutoCAD version requires a computer with a GCP Compute Engine

resource. It is the most powerful version of AutoCAD for the GCP. A cloud computing resource is an easy to use, pay-as-you-go service that is like a virtual server on the Internet. You can install AutoCAD on a compute instance using a GUI or via the command line. The Compute Engine is included in a standard Google Cloud for free, but it is recommended that you use a larger instance to get the most out of the software. After your GCP instance is created, you can access the software using an instance URL that starts with The instance URL is in the format: For example, the URL for the AutoCAD 2020 instance is To install the software, you can use the GUI or the command line. The AutoCAD 2020 installation requires a system administrator to

install the application on your compute instance. The AutoCAD installer is a.tar.gz file and it is password protected. The installer installs the software on the compute instance, which is the hard disk in the computer. To install the software, you must have administrative access to the compute instance. If you are using a Google compute instance, the administrator is listed in the user manager. You can find your own instance username and password in the user manager in the Compute tab. Once you have administrative access to the compute instance, you can install the software using the install\_autocad\_2020.sh script that is in the AutoCAD 2020 software installation folder. Installing AutoCAD on

## **AutoCAD**

Microsoft Windows AutoCAD Free Download uses Windows API functions to connect to the operating system and many of its Windows API functions are also used in AutoCAD Cracked Accounts. AutoCAD can be controlled from the Windows command line (batch scripting), using AutoIt scripts (a Windows GUI automation tool), or using AutoCAD objects. References External links Category:Computer-aided design software Category:3D computer graphics Category:CAD software for WindowsJapó National Park The Japó National Park () is a protected area located in the state of Piauí, in the Northeast Region of Brazil. Location The Japó National Park is a large

biome that covers a total area of, and is considered the largest stretch of Atlantic Forest vegetation in the state. The park is bordered to the north and south by the Jamanxim and Trindade River basins, respectively, and is thus part of the larger basin of the Parnaíba River, which is part of the Parnaíba River Delta and the delta of the São Francisco River, from which it gets its name. The park is in the

municipalities of Lagoa do Japu and Maranguape, Piauí. It has an area of and includes the highest point in the state, the Pico do Antônio. The park covers parts of the Serra da Japu Natural Monument and Serra do Pico Natural Monument, created in 1982 to protect the environment. There are 17 conservation units in the park. There is a permanent display of orchids,

cacti, succulents and ferns in a greenhouse and a museum, and an annual open-air festival and workshops. The park is an important biological reserve. A study done in 1985 found that it contained about 43 species of orchid, most of which were endemic to the region. The researchers found 17 of the orchid species known from Atlantic Forest, two of which are threatened. Other species found in the park are Campanulastrum paulovianum, Centropogon longiceps, Cortaderia serrulata, Hieronyma oblongifolia, Ilex echinata, Microchilus cuspidatus, Orbignya phalerata, Passiflora anemone, Passiflora bras a1d647c40b

If you have already Autodesk Autocad, create a new project. Select the design you want to use and open it. In the canvas, select the text tool from the menu. \* Setting the text colors Select the text tool, then go to the lower right corner of the canvas. There will be a menu with 4 sub menu. Select the last one and choose the "Color" menu. \* Select a color. \*Select your base color: If you are using the most recent release of Autocad, this color can be found on the right panel. It can be White, Purple, Blue, Green, Yellow, Orange, Red or Black. \*Select text color The option "Text Color" is below the text tool. Select "Text Color". Select your text color. \*Create the text by typing.

You can use the keys to create text on your project. The keys are positioned on the keyboard near the right and left arrows. They move the cursor to the next line of text. It is the same for the arrow keys. The "Enter" key creates a line break. To create a line break, type the "Enter" key and go to the next line. As we need a smaller font for the text, we can change the font size by using the "-" and "+" keys. +increases the size of the font. -decreases the size of the font. The initial font size is 12. So, if you want to change the font size, press "-" and enter the size you need. Note that you cannot go below the value of 12. As an example, you can try to change the font size to 20. So, press "-" and type "20" and hit the "Enter" key. Your font size is now 20. If you are using a small font, it is

better to type "20" and press the "Enter" key. \*Create the text layer. Select the Text Layer from the Layers toolbar. The next step is to create a new text layer. To create a new text layer, drag the text you have created to the current layer. The text you created is now added to the current layer. Now you need to activate your layer. To activate the text layer, select

**What's New In AutoCAD?**

You can easily scale and rotate imported drawing symbols with the new Dynamic Scale and Rotation feature. Design your logo using the new Logo command. Follow-up with email feedback with the new E-mail Feedback command. New Grid and Dimension Snap Settings: Snap, snap

to lines or reference points — whether parallel or perpendicular. Snap off just a piece of a drawing or more — or a full drawing. Specify grid snaps at any resolution: millimeter, 1/32", 1/64", 1/128", 1/256" and 1/1,024" Use the new Grid Snap Reference Point and Grid Snap Parallel options to snap to more points of reference. Grid snaps are now automatically updated when you add or subtract new snap settings. Snap to intersection or reference point options to snap to parallel, perpendicular, or even any combination of both. You can specify alternative snap locations for different grid types: arbitrary, continuous, display, logical, and top left and top right Drag and Drop: You can now drag and drop files, drawings, layers, templates, and other AutoCAD

objects to and from the Windows Explorer context menu. Other Improvements and Fixes: You can now close a parent layer from a parent group. You can now make a copy of a legend, a sheet set, or a template. You can now import a drawing in a format such as DWG, DXF, or DGN into a file format such as PDF or XPS. You can now sync drawings with Autodesk 360. You can now create one-click drawings with the new Compare tool. You can now merge three different types of drawing content together. You can now use the new dialog box filters to narrow the search results. You can now make a multi-window drawing session or opening. You can now display your line styles in the Properties palette. You can now locate and delete the first line in a page of

drawings. You can now see a history of recent commands. You can now switch viewports or panoramas quickly. You can now specify a value, format, or unit when doing an absolute measurement. You can now use an automatic measurement tool

Windows 7 64-bit Rift Core Battle Pass is available for download on Xbox One, Windows 10, and Steam. In addition to collecting and leveling rewards for Rift Core Battle Pass, players can earn additional credits by completing Rift in-game, using Rift Referral Program, and claiming Rift Crate Vouchers. Rift Core Battle Pass provides players with regular new content updates, Rift Credits, and Rift Crate Vouchers. Rift Crates contain ingame items to earn Rift Credits, and Rift Credits can

Related links: